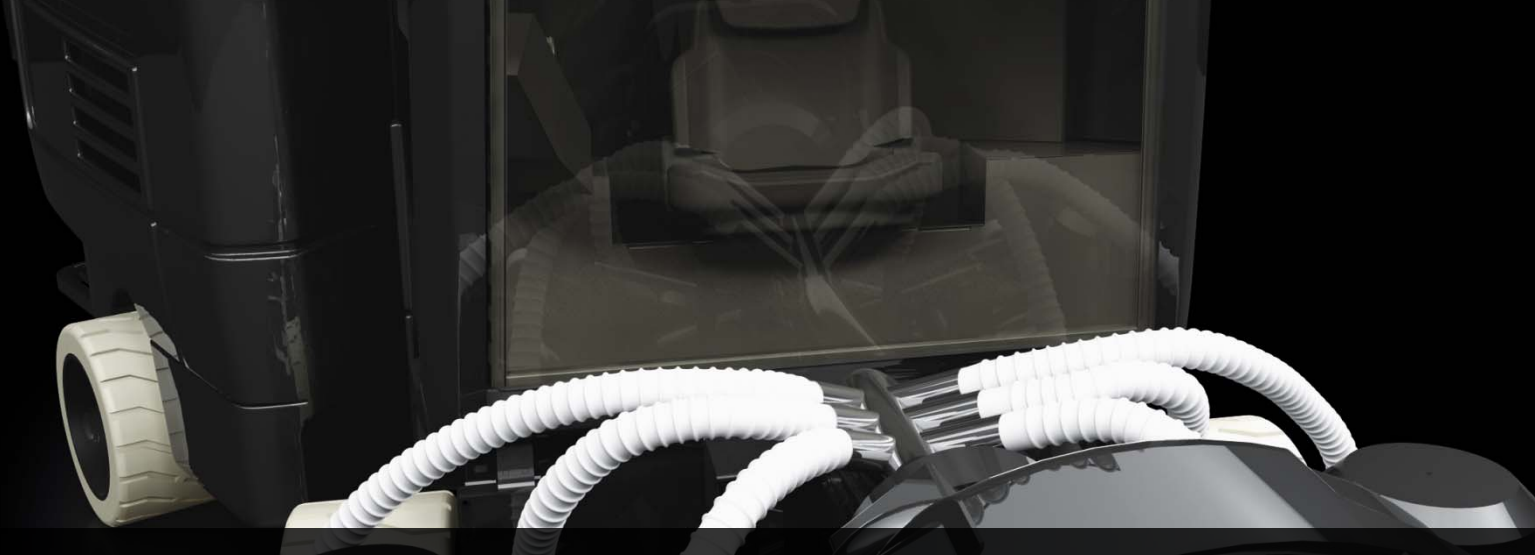

# Расчеты и анализ в Inventor Professional

#### **Константин Биктимиров**

Ведущий специалист отдела САПР. Машиностроение ПСС

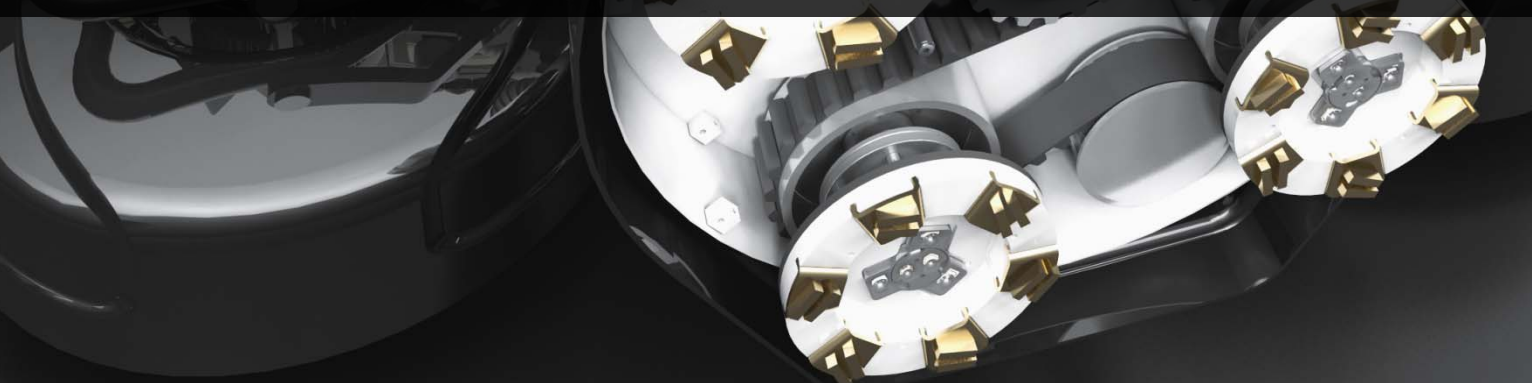

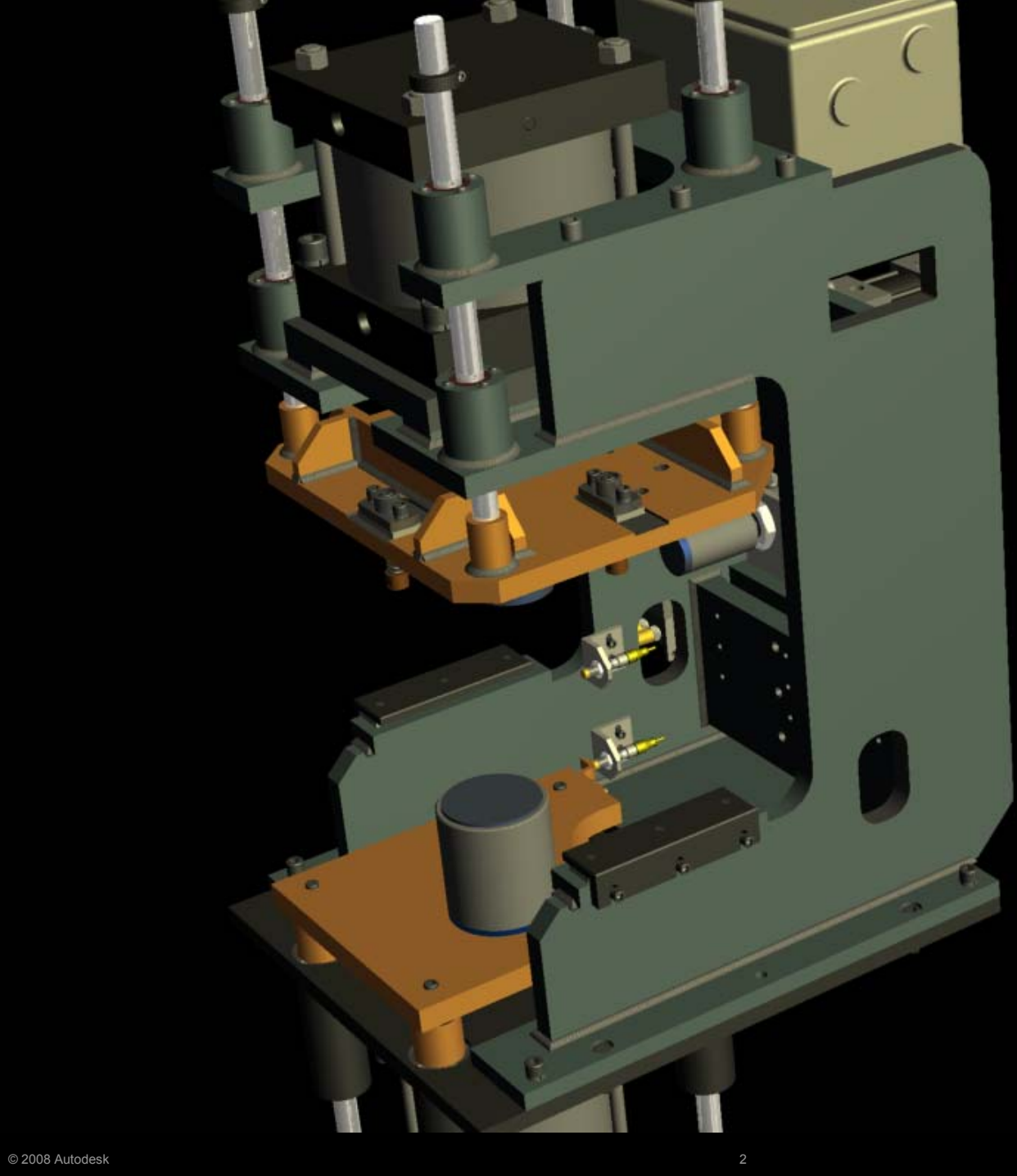

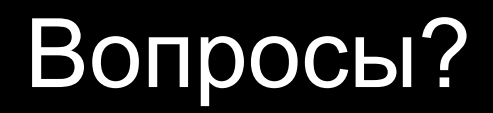

#### **Достаточно ли длины рычага, чтобы поднять вес <sup>в</sup> 50 кг?**

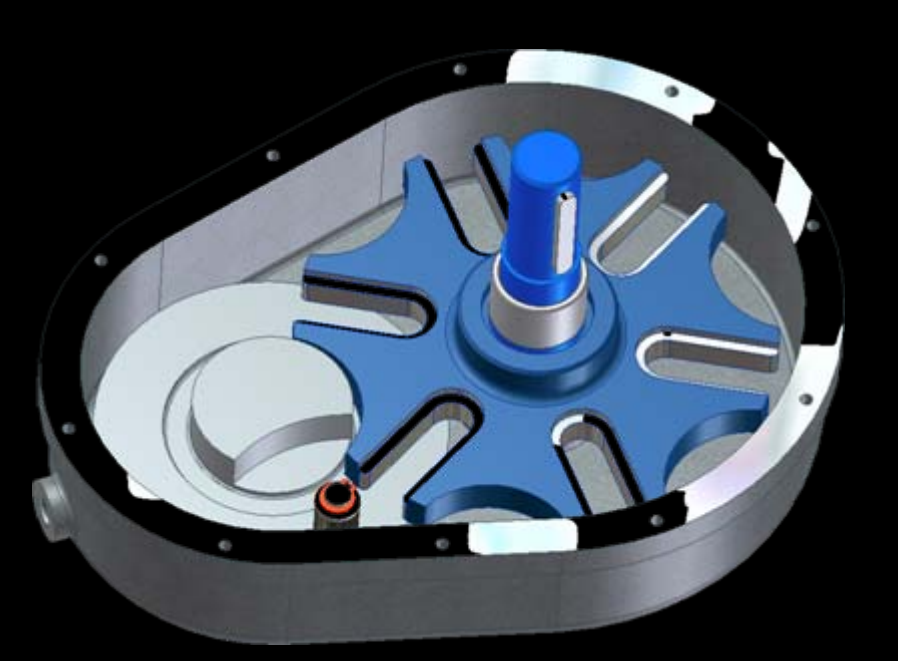

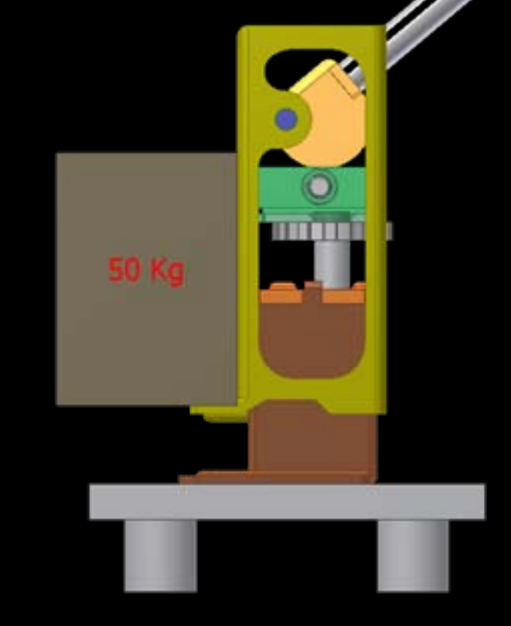

**Какая скорость будет на выходе передаточного механизма при входной скорости 1 оборот/<sup>с</sup> ?**

# Вопросы?

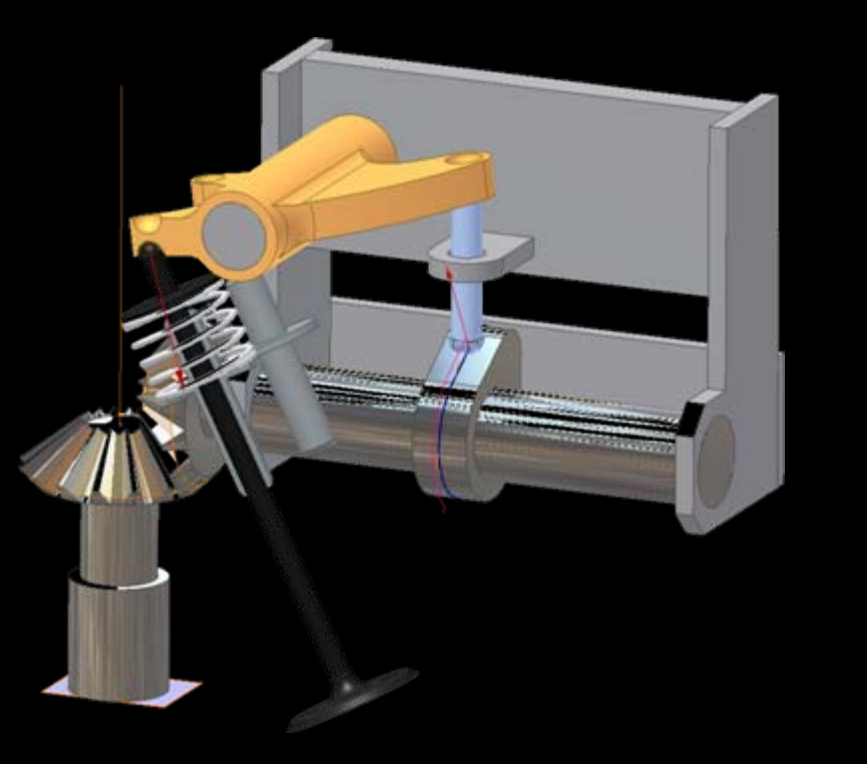

**Хватит ли жесткости пружины чтобы удержать контакт <sup>с</sup> частотой 8500 ударов <sup>в</sup> минуту?**

**Насколько быстрее механизм <sup>с</sup> алюминиевым звеном закроется чем механизм со стальным звеном?**

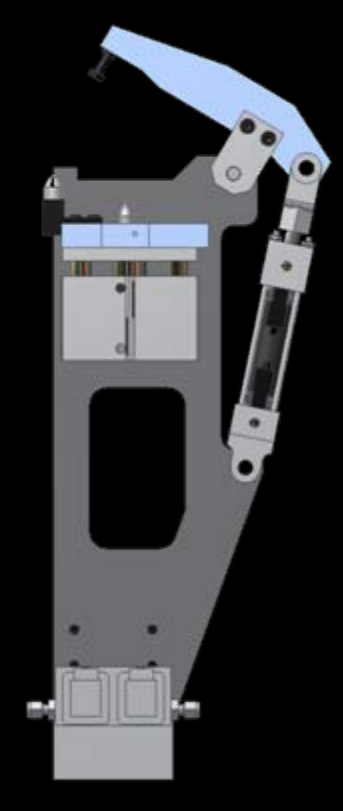

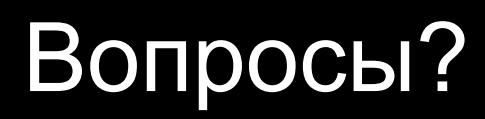

#### **По каким законам движется каждое звено ?**

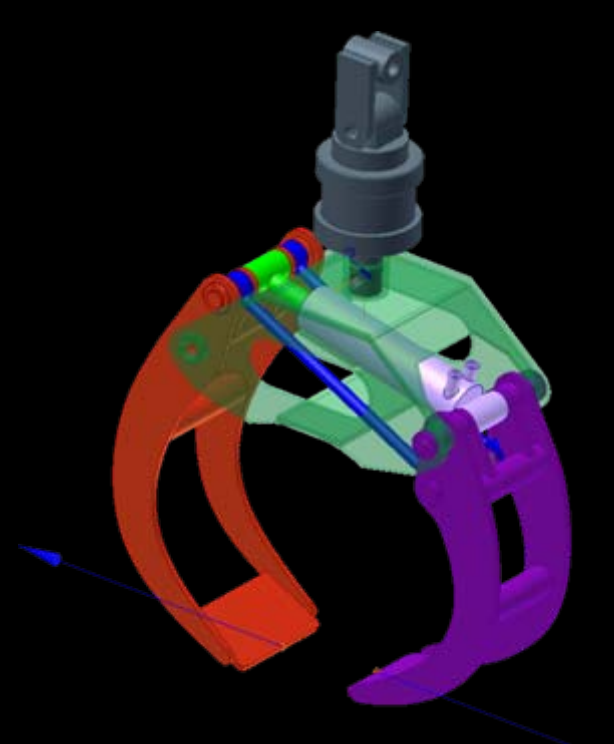

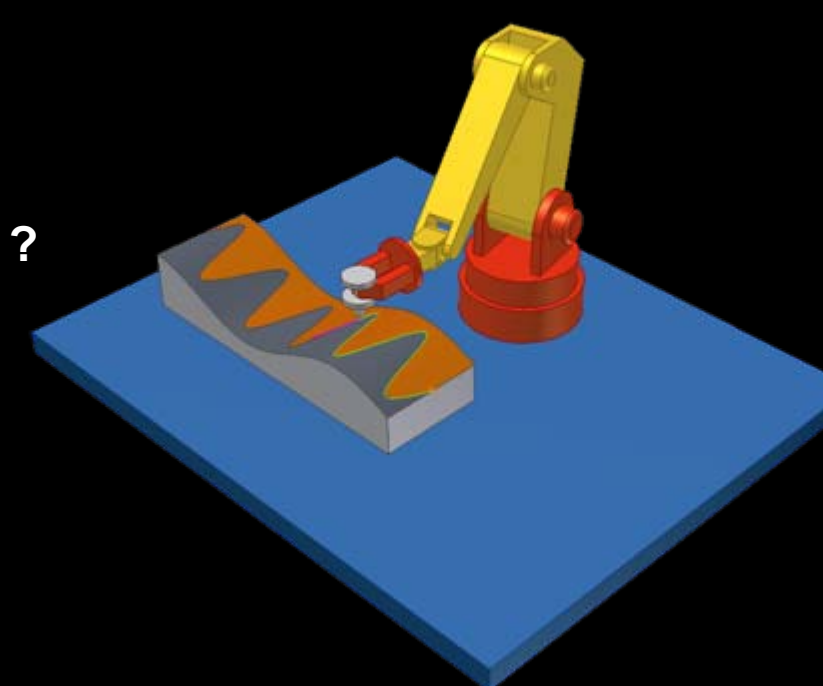

#### **Какое усилие необходимо приложить чтобы захватить бревно весом 100 кг?**

# ОТВЕТЫ

•Autodesk Inventor Professional

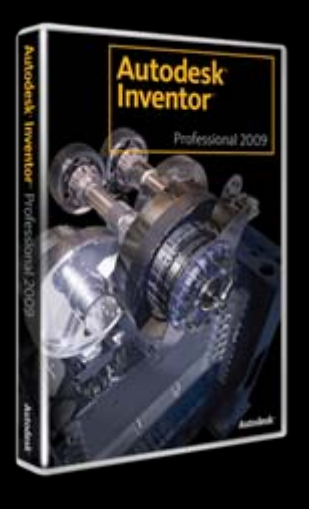

•Autodesk Inventor Simulation Suite

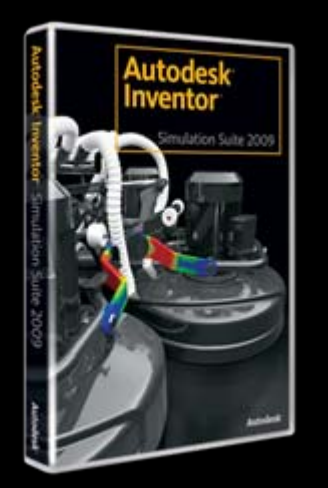

**Autodes** 

## Решаемые задачи

- $\bullet$ Динамический анализ сборок
- $\bullet$ • Конструкторский прочностной анализ деталей

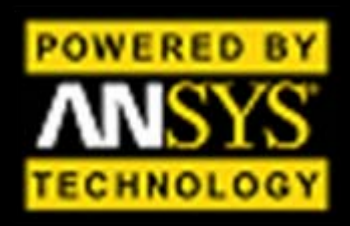

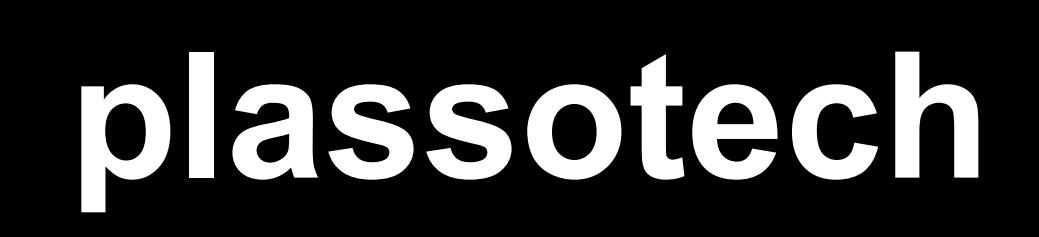

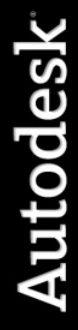

# Как это работает?

**P**<sub>4</sub> DS\_Geneva-Mech\_2.iam ان *طب*ر ا  $\frac{1}{10}$  Support: 1 **Bo** Mobile Groups  $\bigcap$  DIN 471 <= 9mm 8 x 0.8:1 **E** Welded group: 1  $\mathbf{a}$  Welded group: 2 Standard Joints Revolution: 1 (Support: 1, Weld Revolution: 2 (Support: 1, Weld Revolution: 3 (Welded group: 2 ⊟-**∂o**<sup>+</sup> External Loads ී Gravity

**Переход <sup>в</sup> среду динамического анализа, конвертация зависимостей**

**Добавление необходимых динамических зависимостей, сил и моментов**

**Моделирование динамики, получение значений действующих сил**

**RSI** 

Time  $(n)$ 

30

n 2,99984

n

1,5000 +4

1,2500 +4

1,0000 +

 $7.5000 + 1$ 

K Angel +1

 $2,5000 + 2$ 

**Standard Joints** 

Revolution: 2 (Sig

**Postors ULI** Velocities

日市

**Acceleration** 

**El Force** 

**Citizenent** 

**Ca** Revolution: 3 (W)

**C** Planant I Clupper

Prematics (Well

G Spherical: 7 Dup

**W Kourra Stanta** 

**External Lisab** 

**Automobilities** 

I Clear variables

50 19

VIS (Revolution)

**MAIL ANO** 

**Передача нагрузок в среду прочностного расчета**

Autodes

**Создание сборки и нанесение сборочных зависимостей**

### Шаг 1. Создание модели и конвертация зависимостей

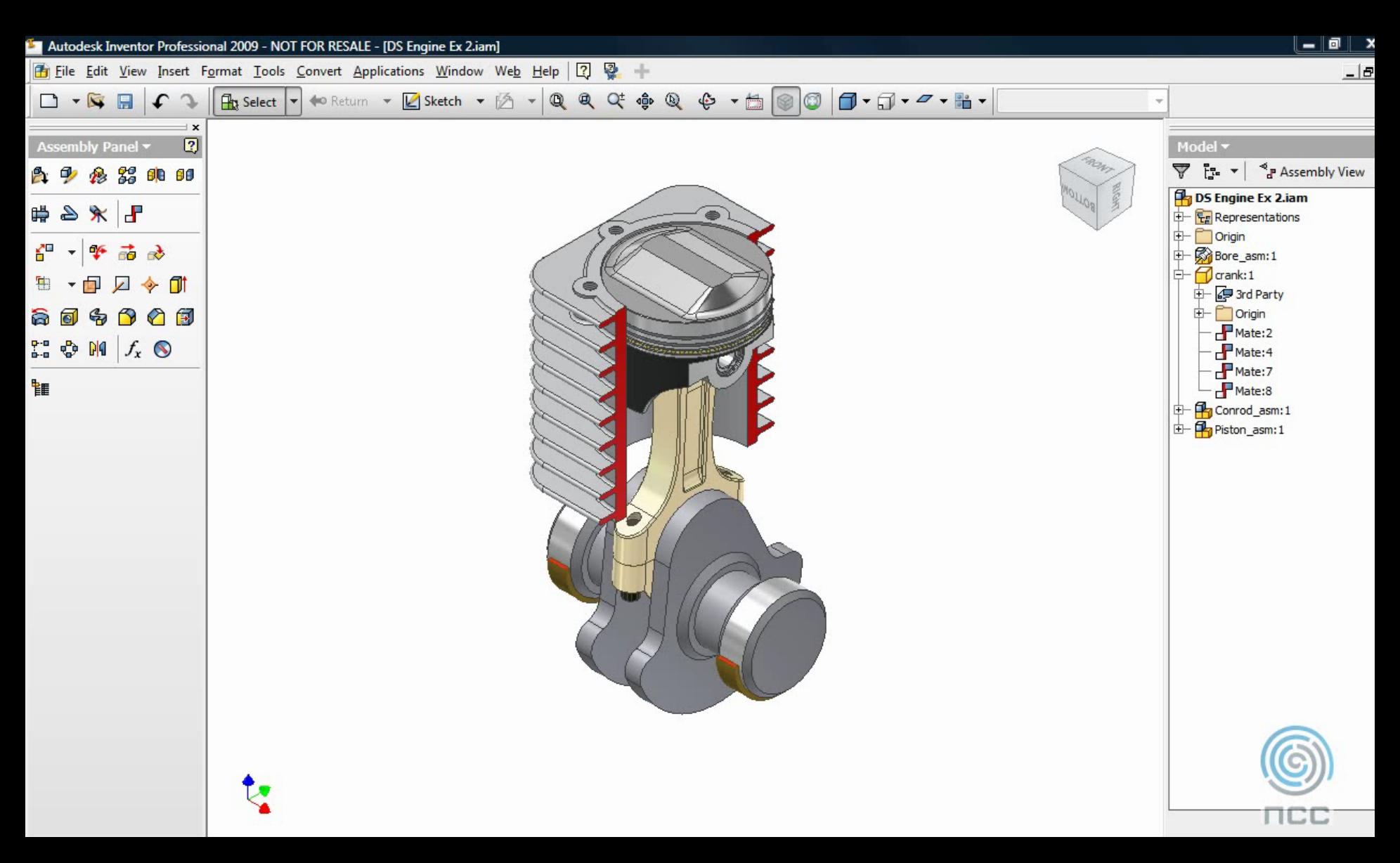

## Шаг 2. Добавление необходимых сил, моментов и свойств

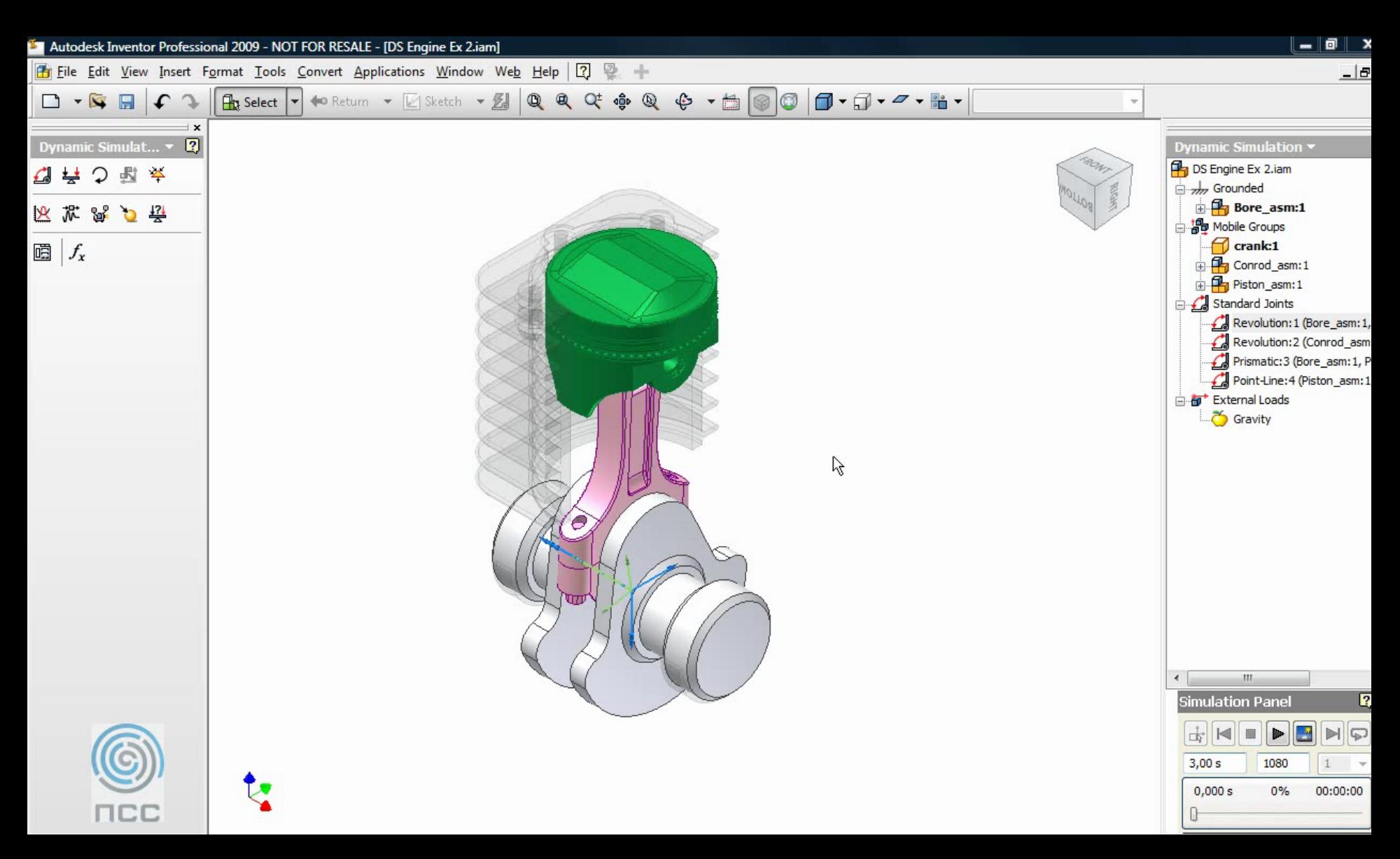

## Шаг 3. Моделирование передача усилий **B Stress Analysis**

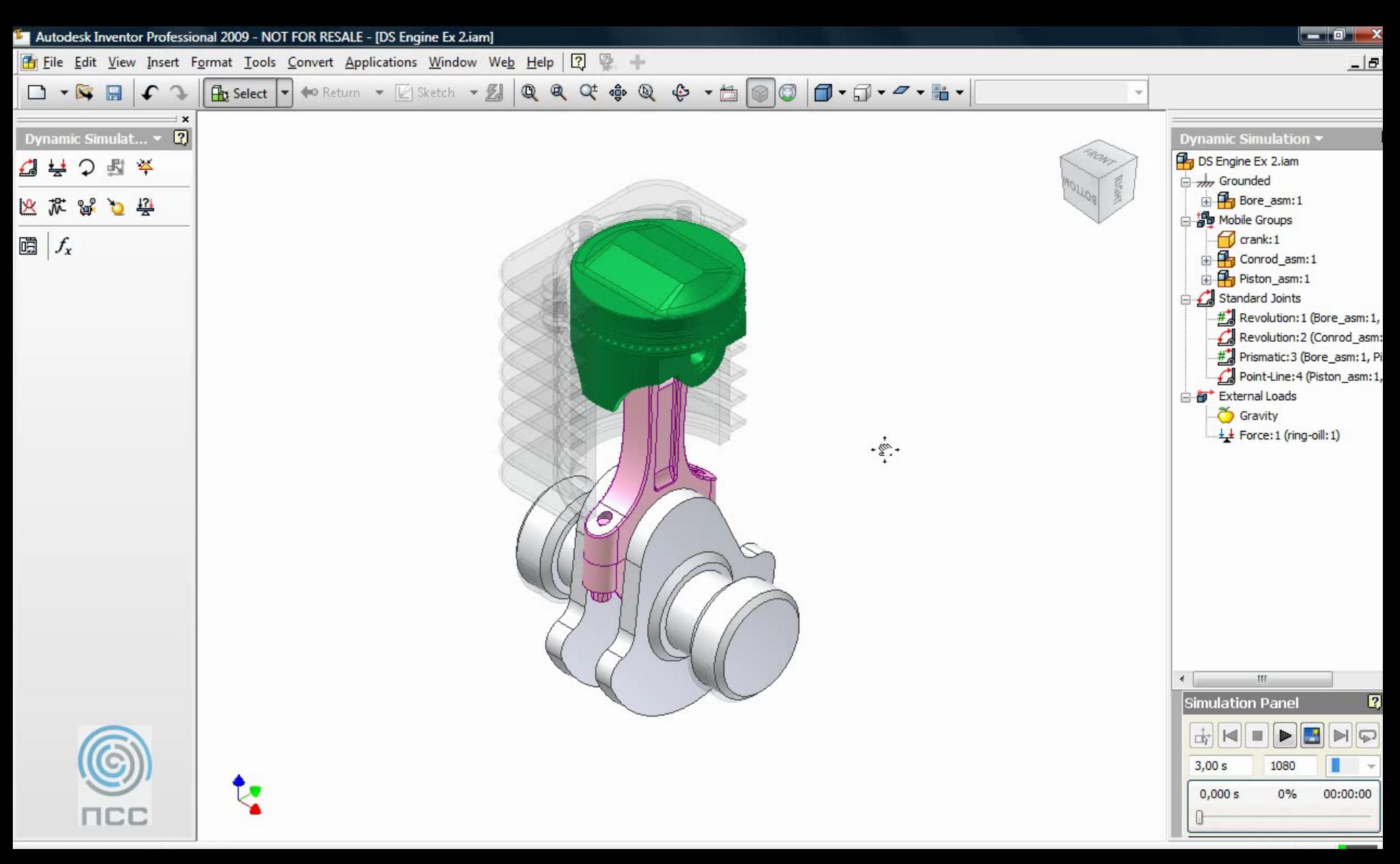

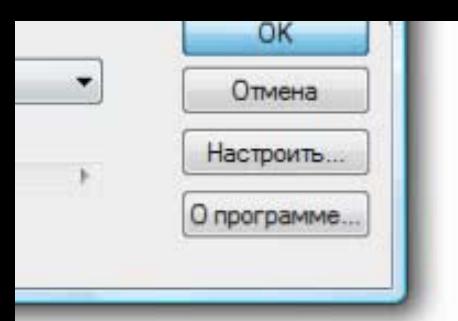

### Анимация результата

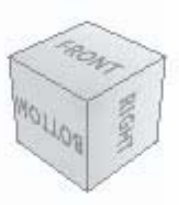

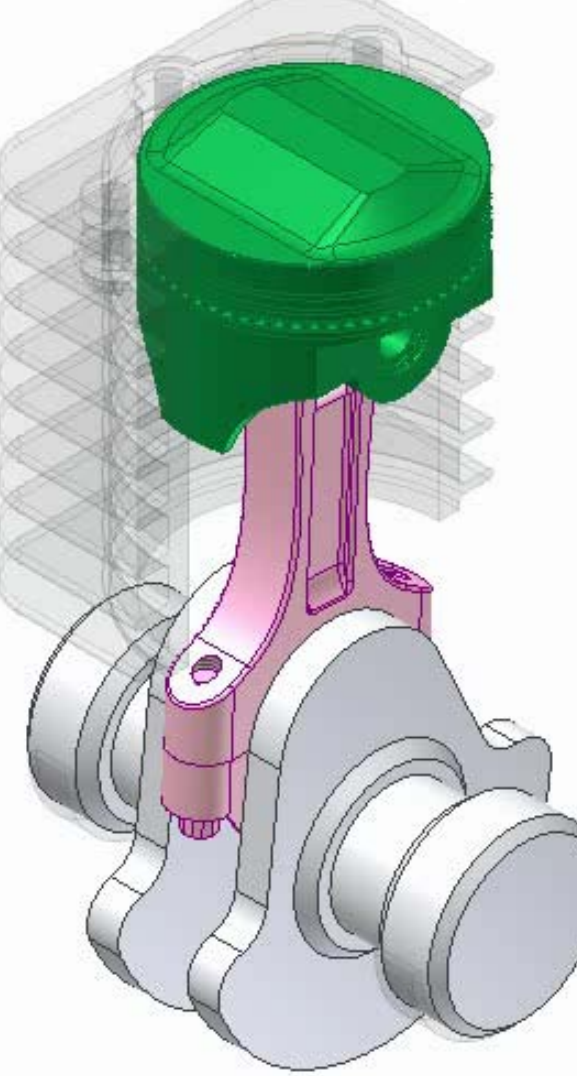

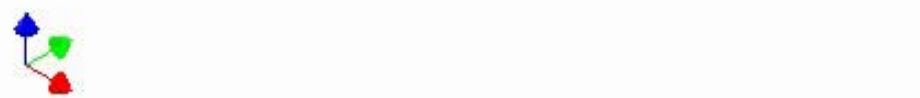

## Дополнительные зависимости

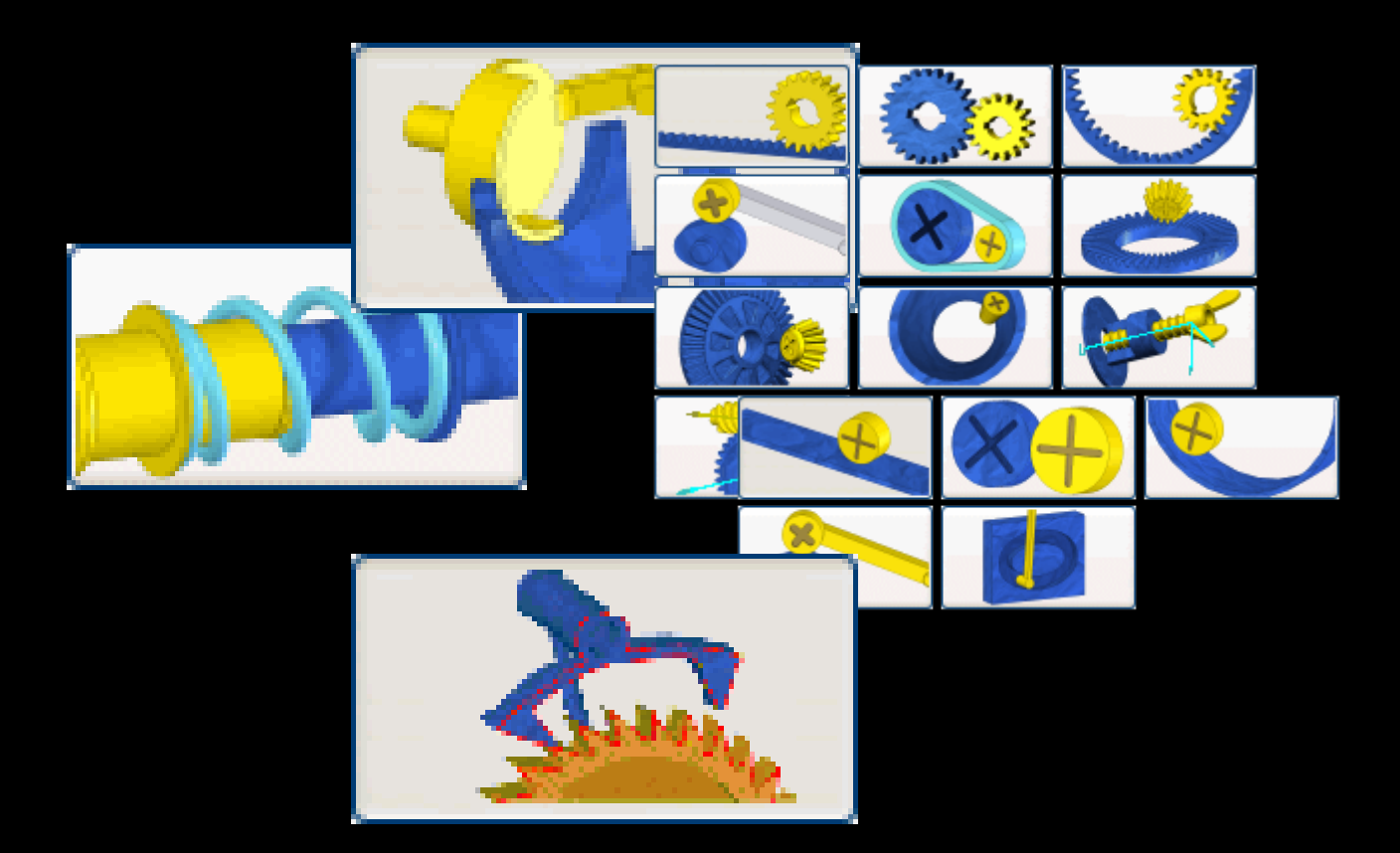

Autodesk

#### 3D зависимости:

- •Пружины
- •3D контакт

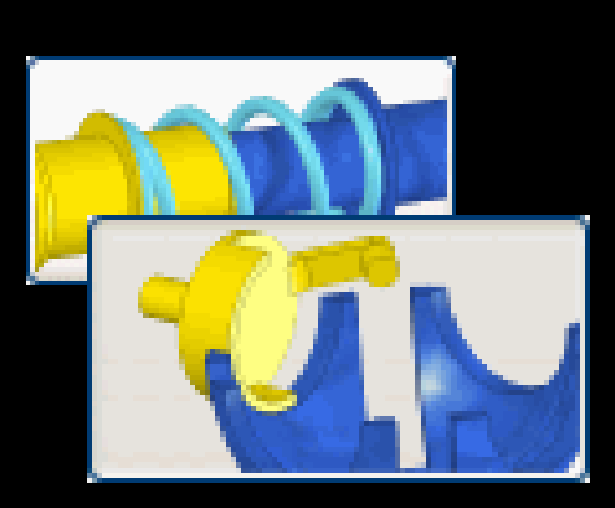

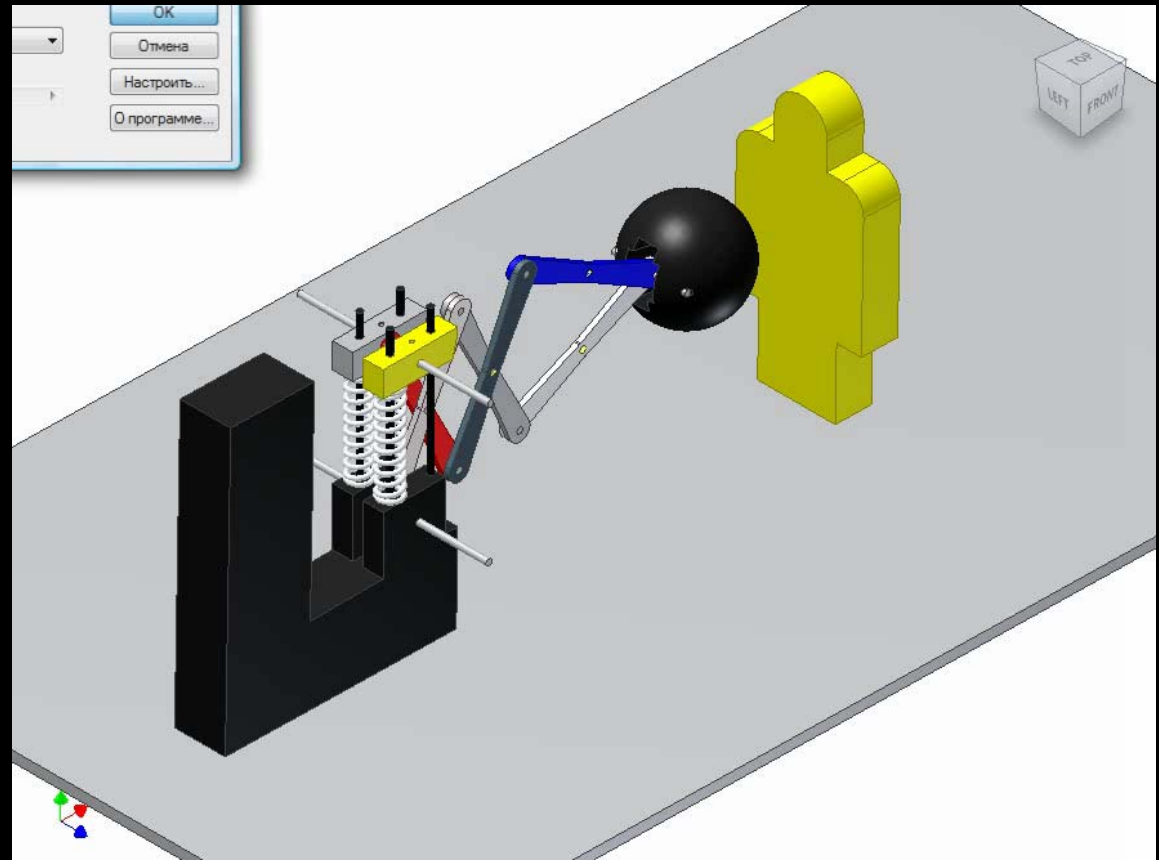

#### Анализ 2D контакта

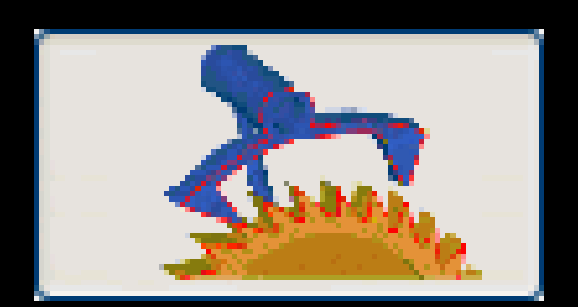

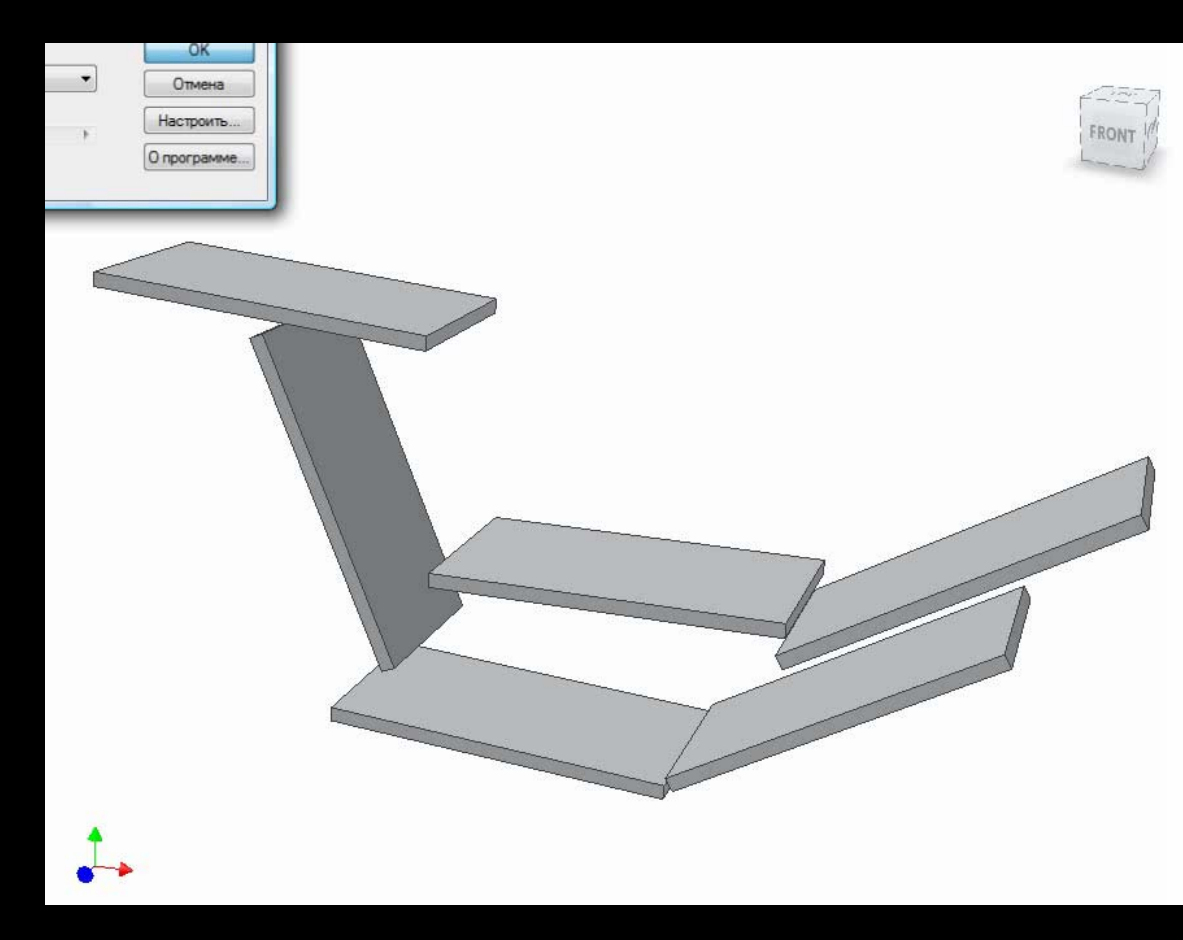

#### Контакты зубчатых колес

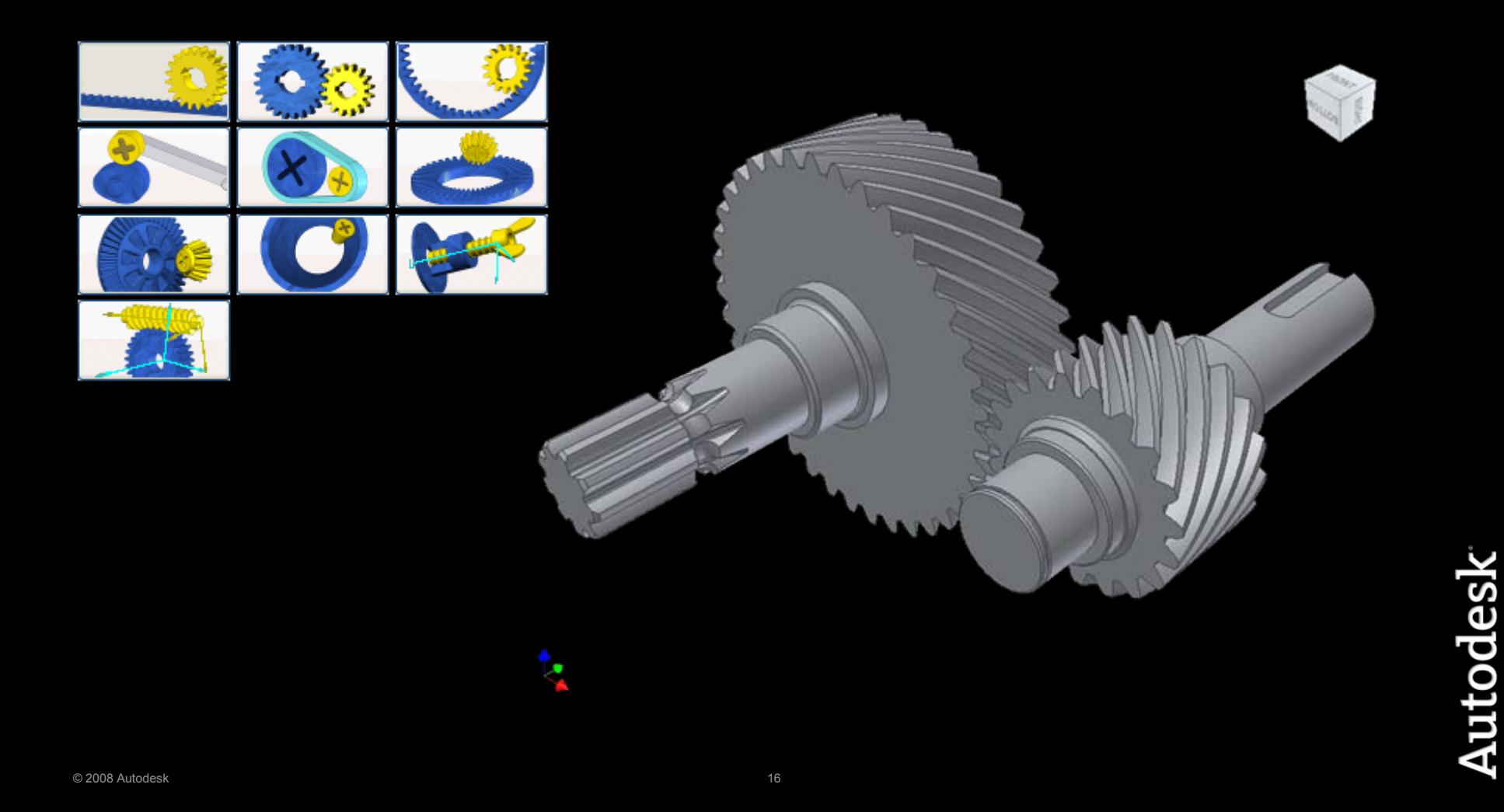

Скользящий контакт

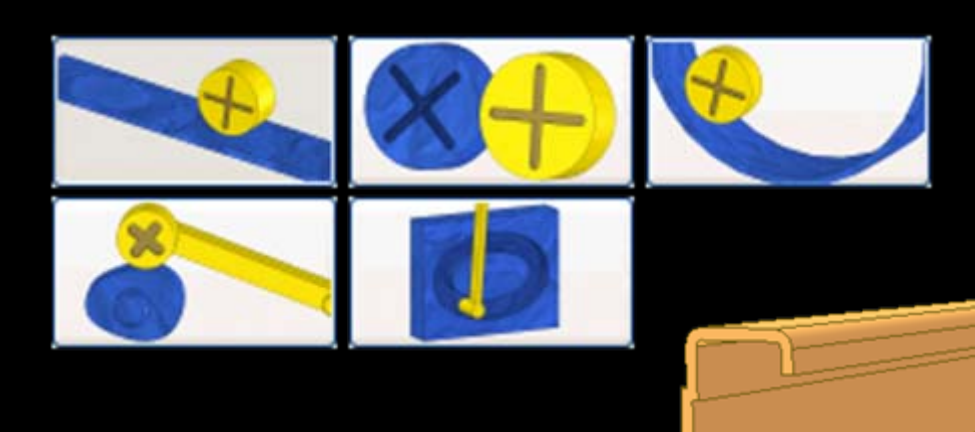

**LEET** 

## Визуализация траектории движения

- Для оценки движения компонентов  $\bullet$
- Для построения сложных кривых  $\bullet$

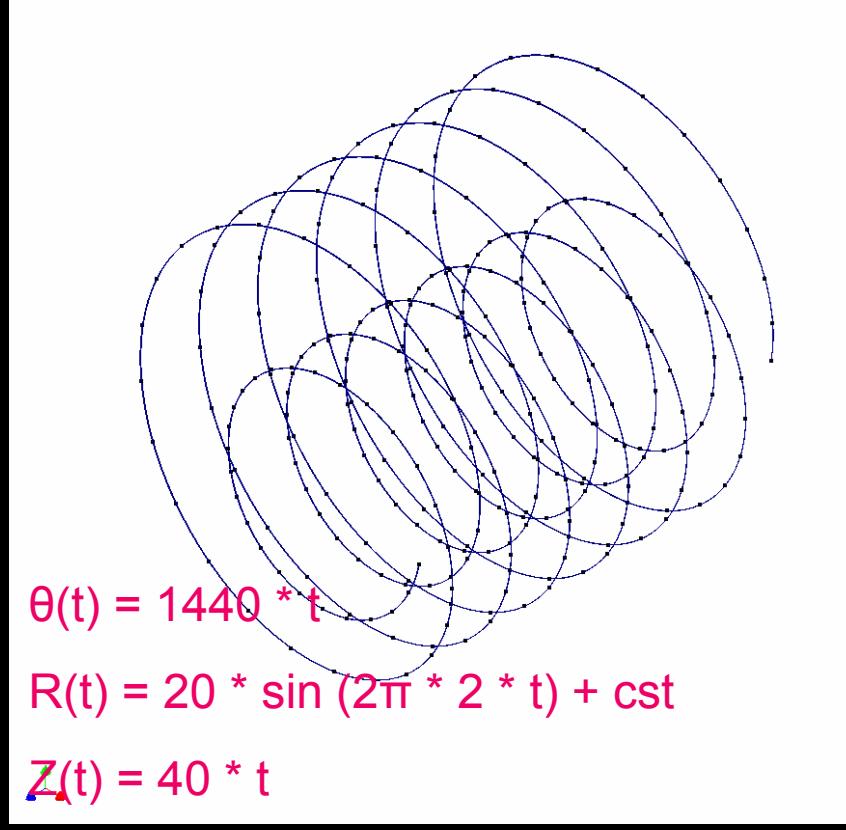

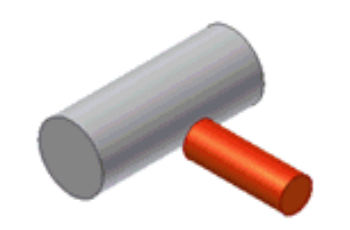

# Inventor Analysis

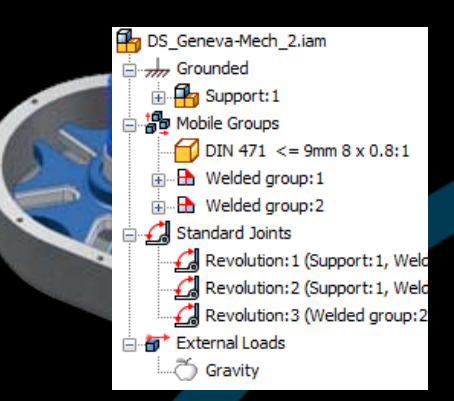

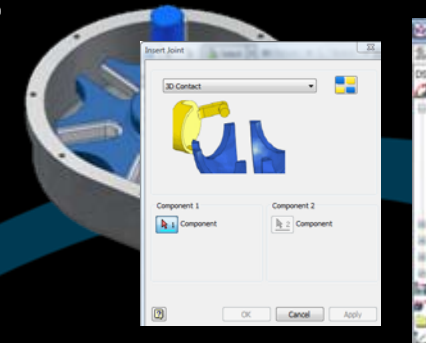

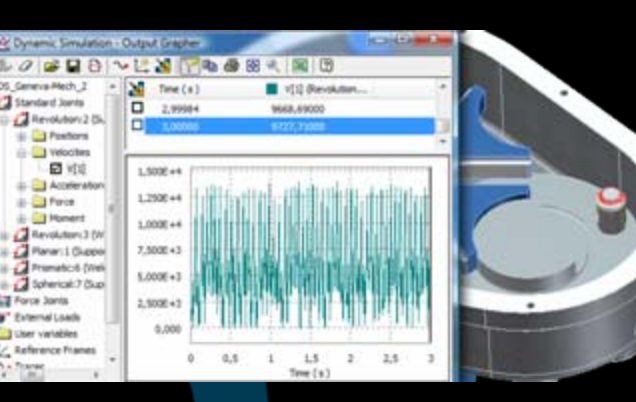

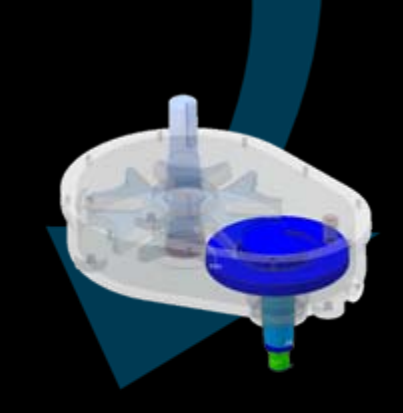

Проверьте изделие <sup>в</sup> действии еще до начала его изготовления

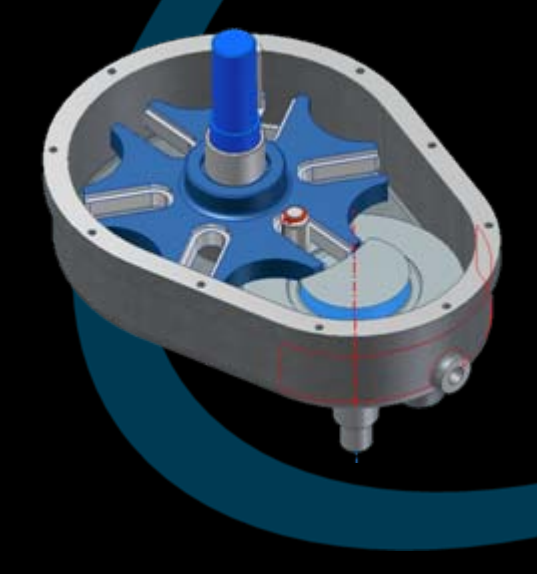

Проверьте изделие <sup>в</sup> действии еще до начала его изготовления

Биктимиров Константин cad1@pss.spb.ru